# **ECE 2140 – Design of Logic Systems I Experiment 8 – Seven Segment Decoder**

# *Equipment and Parts required:*

- 1 DIP Switch
- 1 DC Power Supply
- 1 Digital Voltmeter

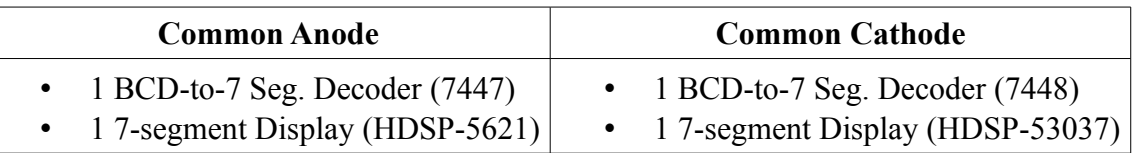

#### **1. Find data sheet and specifications**

## **2. Fill out the truth table**

Find out how a 7-segment decoder operates from the data sheet, and fill out the following truth table:

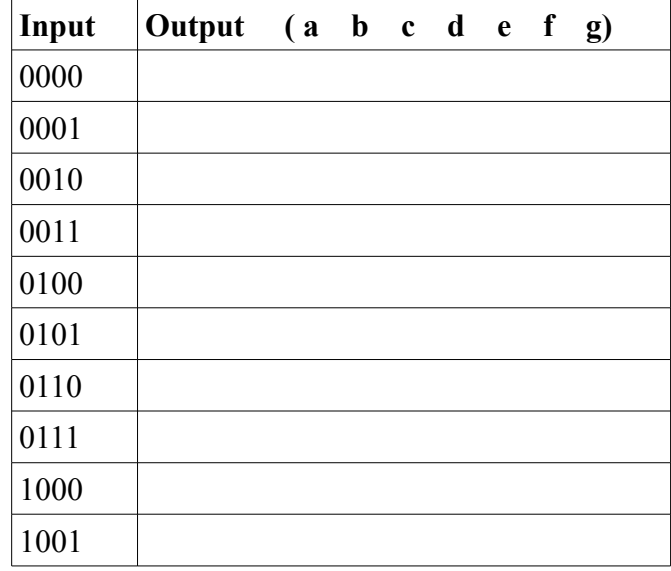

## **3. Connect a DIP Switch to the input ports**

Connect four contacts of a DIP switch (note that there are 8 contacts) to the input side of 7-segment decoder, and the other side of contacts to the ground.

#### **4. Connect the 7-segment display to the output ports**

Connect the output port to the 7-segment display.

#### **5. Connect power supply**

Adjust the power supply at 5 Volts and set the current limit to maximum. Then connect the power supply to Vcc and Gnd bus.

## **6. Test your circuit**

Change the configuration of the DIP switch, and test if the circuit displays all 10 different digits. **Make sure to show your GTA your working lab to receive credit.**